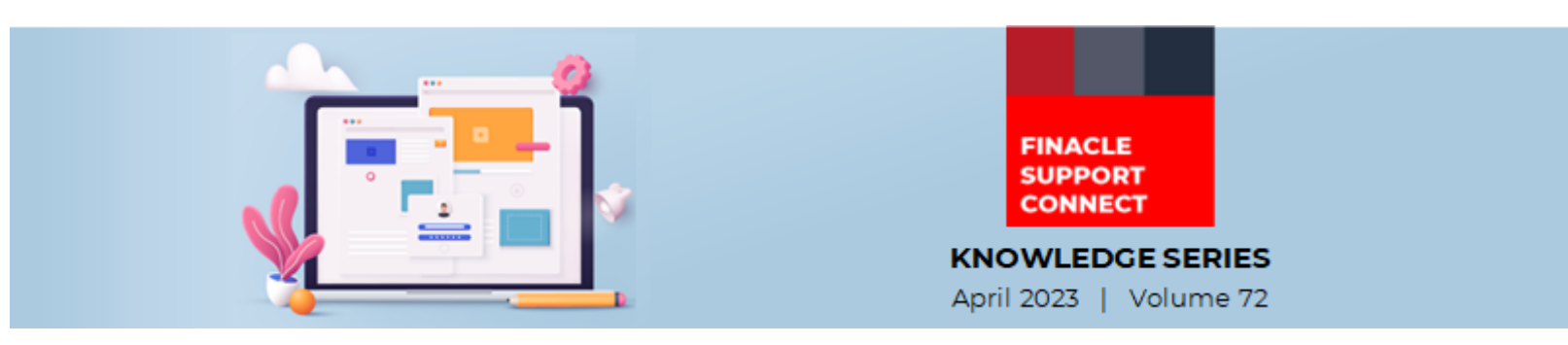

Finacle Support brings you this fortnightly knowledge bulletin to augment your problem-solving capability. Every edition is put together with utmost diligence to ensure that best practices and known resolutions are shared. In this edition, you will find the following articles:

- **Penalty Calculation for Delayed payments in Recurring Deposits**
- **Welcome Messages or Greetings in Online Banking**
- **New Learning Videos in FSC!**
- **Year-End Activities Completed Successfully**

So, let's start reading!

**Penalty Calculation for Delayed Payments in Recurring Deposits** *Product: Finacle Core Banking Version: 10.2.18 onwards*

Banks can apply penalty for delayed payments in case of Recurring Deposits (RD). Following are the key parameters for the consideration:

• **RD\_PENALBASE\_DAILY**: This is a **COMT** parameter. If the value of this **COMT** parameter is set as **'Y'**, the system will calculate penalty based on the number of days by which the installment is delayed from the due date. If the parameter is set as **'N'** then the system will consider the period based on months delayed

The below parameters are defined in **HTDGSPM** menu in scheme tab:

- **Interest code for delayed installments**: The Return on Investment (**ROI**) is derived and penalty is calculated for delayed payment of RD installments based on the interest table code linked in this field in scheme parameters
- **Accept delayed payments within month**: If this field is enabled, system allows payment of installment till the end of the calendar month without levying a penalty
- **Delay accepted period (MMM/DDD)**: This field specifies the grace period that is allowed for payment of RD installments without levying any penalty

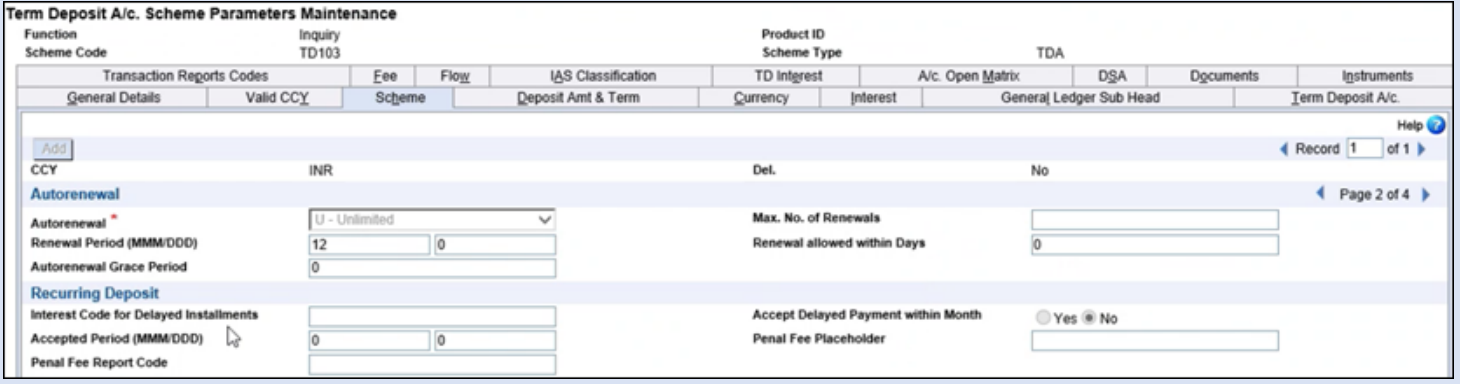

For example: An RD account's flow date is March 14 2023 and the customer pays installment amount on March 17 2023. The following cases may occur:

**Case 1: RD\_PENALBASE\_DAILY** = **'Y'** and Accept Delayed payments within Month = **'N'** - In this case delay period will be calculated as 3 days.

**Case 2**: **RD\_PENALBASE\_DAILY** = **'Y'** and Accept Delayed payments within Month = **'Y'** - In this case delay period will be calculated as 0 days (within the same month penal will not be charged).

**Case 3**: **RD\_PENALBASE\_DAILY** = **'N'** and Accept Delayed payments within Month = **'N'** - In this case delay period will be calculated as one month.

**Case 4**: **RD\_PENALBASE\_DAILY** = **'N'** and Accept Delayed payments within Month = **'Y'** - In this case delay period will be calculated as 0 Month (within the same month penal will not be charged).

## **Welcome Messages or Greetings in Online Banking**  *Product: Finacle Online Banking Version: 11.2.5 and above*

When a customer logs in to the online banking application, greetings like '**Good Morning**' are displayed on the dashboard page. These messages are displayed based on the login time of the user.

These greeting timings are configured in **PRPM** and their values can be modified by the bank as per requirement. **PropertyManagerCache** needs to be refreshed after configuring the **PRPM** values.

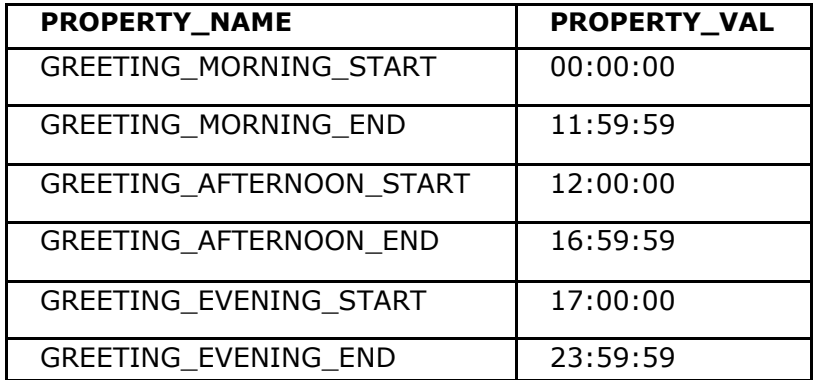

As per the above **PRPM** configurations, if a user logs in before 12 PM, then "**Good Morning**" message will appear before the username/ nickname on the Dashboard screen. If the user login time is between 12 pm and 5 pm, then "**Good Afternoon**" will appear before the username/ nickname on the Dashboard screen. If user login time is between 5 pm and 12 am, then "**Good Evening**" will appear before the username/ nickname on the Dashboard screen.

In case the multilingual feature is enabled and the greetings need to be displayed in a language other than **English** (Lang\_ID 001), the corresponding literal code needs to be available in **LTCT** table for the appropriate language ID. **LiteralCodeListCache** needs to be refreshed after making the configurations in **LTCT** table.

Below are few examples where **Hindi** is configured in Lang\_ID 002.

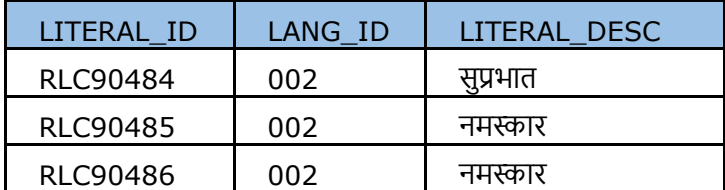

## **New Learning Videos on FSC!**

Empower yourself with the latest product knowledge with the help of the **Finacle Support Center (FSC).** Here is the list of 11.x videos that have been recently uploaded to FSC.

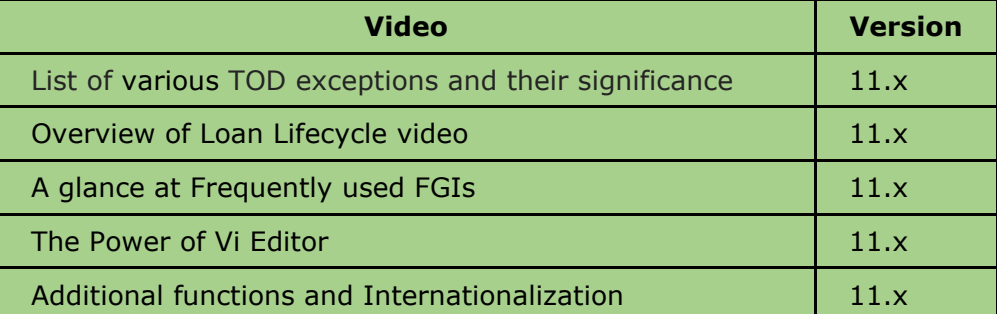

[Click here](https://support.finacle.com/) to watch the videos and access a vast array of knowledge resources!

If you did not find a video relevant to your search, write to us at [finaclesupport@infosys.com](mailto:finaclesupport@infosys.com)

## **Year-End Activities Completed Successfully**

Congratulations to the banks and financial institutions in South Asia region for the successful completion of Financial Year-End on 31 March 2023. We worked with our clients, to better prepare for year-end activities, in the following ways:

- Year-end guidelines document was shared with banks
- Support connect mailers with shift details, FAQs, known issues and webinar details was sent to the banks
- A webinar on Financial Year End Best Practices was conducted which included an FAQ walkthrough
- Suggestions and recommendations on handling a higher volume of transactions and known issues were shared

#### **Do you have the most useful Finacle URLs handy?** Bookmark these Finacle links:

- **Finacle Support Center:** <https://support.finacle.com/>
- **Finacle Knowledge Center:** [https://content.finacle.com](https://content.finacle.com/)
- **TechOnline:** <https://interface.infosys.com/TechonlineV2/base/globallogin>

Hope you like this edition. Is there anything that you'd like to see in the forthcoming series? We'd love to hear from you! Write to us at [finaclesupport@edgeverve.com](mailto:finaclesupport@edgeverve.com)

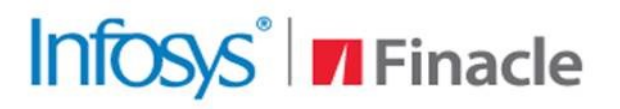

# **Better Inspires Better**

www.finacle.com

External – Confidential Finacle Digital Communication ServicesCopyright © 2023 EdgeVerve Systems Limited

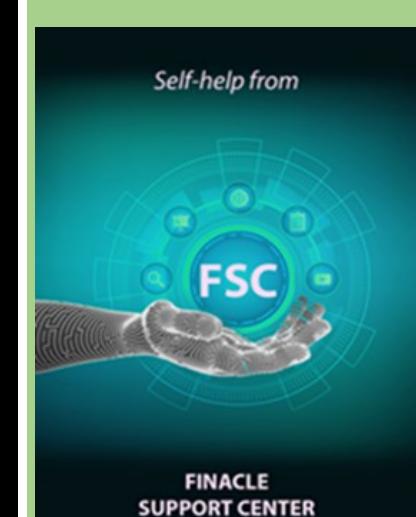